## 2 Connect the keyboard and mouse

Sluit het toetsenbord en de muis aan Connectez le clavier et la souris Tastatur und Maus anschließen Collegare la tastiera e il mouse

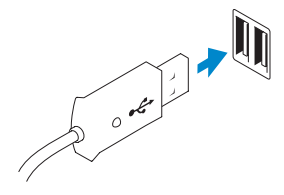

## 3 Connect the network cable (optional)

Sluit de netwerkkabel aan (optioneel) Connectez le câble réseau (facultatif) Netzwerkkabel anschließen (optional) Collegare il cavo di rete (opzionale)

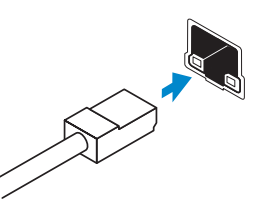

## 4 Connect the power cable

De installatie van Windows voltooien | Terminez l'installation de Windows Windows-Setup abschließen | Terminare l'installazione di Windows

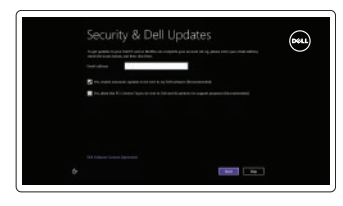

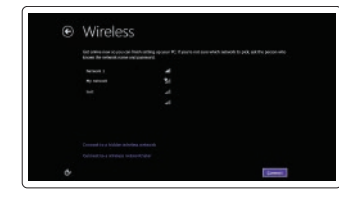

# ⊕ Sign in to your PC

Sluit het netsnoer aan Connectez le câble d'alimentation Stromkabel anschließen Collegare il cavo dell'alimentazione

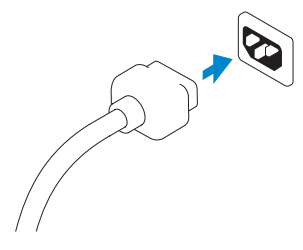

## 5 Turn on your computer

Zet de computer aan Mettez votre ordinateur sous tension Computer einschalten Accendere il computer

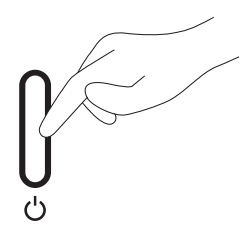

## 6 Finish Windows setup

Enable security and updates Schakel de beveiliging en updates in Activez la sécurité et les mises à jour Sicherheit und Aktualisierungen aktivieren Abilitare sicurezza e aggiornamenti

#### Connect to your network

Maak verbinding met uw netwerk Connectez-vous à votre réseau Mit dem Netzwerk verbinden Collegarsi alla rete

#### Log in to your Microsoft account or create a local account

Meld u aan bij uw Microsoft-account of maak een lokale account aan

Connectez-vous à votre compte Microsoft ou créez un compte local

Bei Ihrem Microsoft-Konto anmelden oder ein lokales Konto erstellen

Accedere al proprio account Microsoft o creare un account locale

## 1 Set up the stand

DELL

Zet de standaard in elkaar Installez le socle Standrahmen aufstellen Allestire lo stand

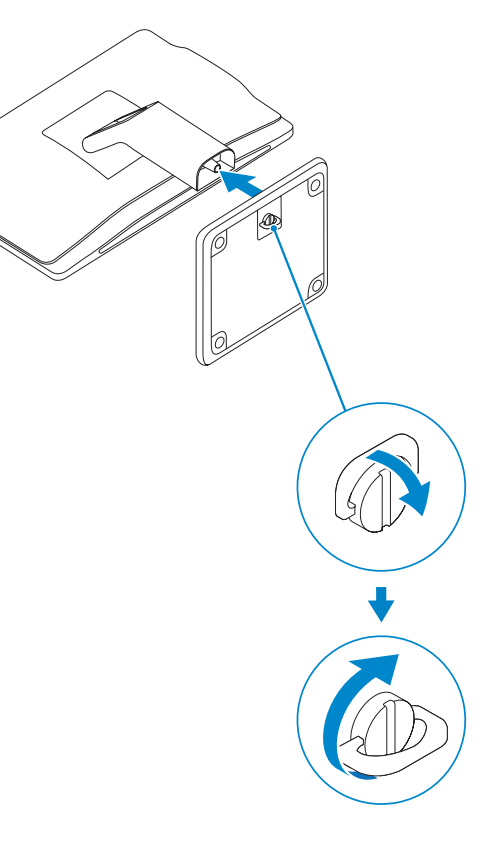

Guide d'information rapide Guida introduttiva rapida

# OptiPlex 3030 AIO

## Quick Start Guide

Features

- 1. Microphone (touchscreen computer only)
- 2. Microphone (non-touchscreen) computer only)
- 3. Camera
- 4. Camera-status light
- 5. Camer-privacy latch
- 6. Optical drive
- 7. On-screen display (OSD) buttons
- 8. Hard-drive activity light
- 9. Power button/Power-status light
- 10. Stereo speakers
- 11. USB 2.0 connectors

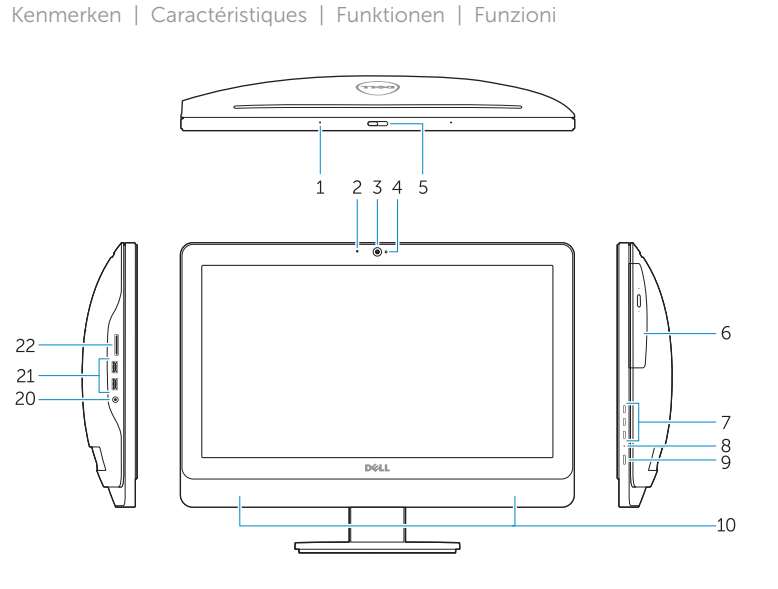

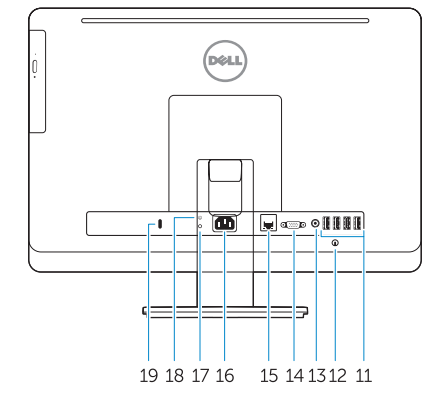

- 1. Microfoon (alleen bij touchscreen-computer)
- 2. Microfoon (alleen bij nontouchscreen-computer)
- 3. Camera
- 4. Statuslampie van de camera
- 5. Camera-privacyvergrendeling
- 6. Optisch station
- 7. Schermtoetsen
- 8. Activiteitenlampje harde schijf
- 9. Aan/uit-knop/voedingslampje
- 10. Stereo luidsprekers
- 11. USB 2.0-aansluitingen
- 12. Cable cover screw stub
- 13. Line-out connector
- 14. VGA connector
- 15. Network connector
- 16. Power-cable connector
- 17. Power-diagnostic button
- 18. Power-diagnostic light
- 19. Security-lock slot
- 20. Audio connector
- 21. USB 3.0 connectors
- 22. Memory card reader
- 
- 11. Connecteurs USB 2.0 12. Embout de vis du cache-câbles
- 13. Connecteur de ligne de sortie
- 14. Connecteur VGA
- 15. Connecteur réseau
- 16. Connecteur d'alimentation
- 17. Bouton de diagnostic d'alimentation
- 18. Voyant de diagnostic d'alimentation
- 19. Emplacement pour verrou de sécurité
- 20. Connecteur audio
- 21. Connecteurs USB 3.0
- 22. Lecteur de carte mémoire

- 12. Kabeldeksel schroefpen
- 13. Lijnuitgang
- 14. VGA-aansluiting
- 15. Netwerkaansluiting
- 16. Stroomkabelaansluiting
- 17. Knop voor stroomdiagnostiek
- 18. Lampje voor stroomdiagnostiek
- 19. Sleuf voor beveiligingsslot
- 20. Audio-aansluiting
- 21. USB 3.0-aansluitingen
- 22. Geheugenkaartlezer

- 1. Mikrofon (nur Computer mit Touchscreen)
- 2. Mikrofon (nur Computer ohne Touchscreen)
- 3. Kamera
- 4. Kamerastatusanzeige
- 5. Kamera-Privatsphäreriegel
- 6. Optisches Laufwerk
- 7. Tasten für Bildschirmanzeige (On-Screen Display, (OSD))
- 8. Festplattenaktivitätsanzeige
- 9. Betriebsschalter/Betriebsanzeige
- 10. Stereo-Lautsprecher
- 11. USB 2.0-Anschlüsse
- 12. Schrauben-Stub für Kabelabdeckung
- 13. Leitungsausgangsanschluss (Line-Out)
- 14. VGA-Anschluss
- 15. Netzwerkanschluss
- 16. Netzkabelanschluss
- 17. Diagnosetaste Stromversorgung
- 18. Diagnoseanzeige Stromversorgung
- 19. Sicherheitsverschlussöffnung
- 20. Audioanschluss
- 21. USB 3.0-Anschlüsse
- 22. Speicherkartenleser
- 1. Microphone (ordinateur à écran tactile uniquement)
- 2. Microphone (ordinateur à écran non tactile uniquement)
- 3. Caméra
- 4. Voyant d'état de la caméra
- 5. Loquet du cache de la caméra
- 6. Lecteur optique
- 7. Boutons de menu à l'écran (OSD)
- 8. Voyant d'activité du disque dur
- 9. Bouton d'alimentation/Voyant d'alimentation
- 10. Haut-parleurs stéréo
- 12. Talloncino della vite della copertura del cavo
- 13. Connettore della linea di uscita
- 14. Connettore VGA
- 15. Connettore di rete
- 16. Connettore del cavo di alimentazione
- 17. Pulsante di diagnostica dell'alimentazione
- 18. Indicatore di diagnostica dell'alimentazione
- 
- 20. Connettore audio
- 21 Connettori USB 3.0
- 22. Lettore di schede di memoria
- 1. Microfono (solo computer touchscreen)
- 2. Microfono (solo computer non touchscreen)
- 3. Fotocamera
- 4. Indicatore di stato della fotocamera
- 5. Dispositivo di chiusura per la privacy della fotocamera
- 6. Unità ottica
- 7. Pulsanti OSD (On Screen Display)
- 8. Indicatore di attività del disco rigido 19. Slot chiusura di sicurezza
- 9. Accensione/Indicatore di stato dell'alimentazione
- 10. Altoparlanti stereo
- 11. Connettori USB 2.0

#### Product support and manuals

Productondersteuning en handleidingen Support produits et manuels Produktsupport und Handbücher Supporto tecnico e manuali del prodotto

# dell.com/support/manuals

dell.com/support dell.com/windows8

#### Contact Dell

Contact opnemen met Dell | Contacter Dell Kontaktaufnahme mit Dell | Contattare Dell

dell.com/contactdell

#### Regulatory and safety

Regelgeving en veiligheid Réglementations et sécurité Sicherheitshinweise und Zulassungsinformationen Normative e sicurezza

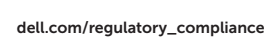

#### Regulatory model and type

Model en type voor regelgeving Modèle et type réglementaires Muster-Modellnummer und Muster-Typnummer Modello e tipo regolatori

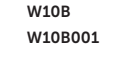

#### Computer model

Computermodel | Modèle de l'ordinateur Computermodell | Modello del computer

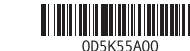

#### OptiPlex 3030 AIO

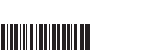

© 2014 Dell Inc.

© 2014 Microsoft Corporation.

Printed in China.

Printed on recycled paper. 2014-01

## Explore resources

Verken de hulpbronnen | Explorez les ressources Ressourcen kennenlernen | Esplora risorse

# $\|$  ?

## Help and Tips

Hulp en tips | Aide et astuces Hilfe und Tipps | Assistenza e suggerimenti

## My Dell

Mijn Dell | Mon Dell Mein Dell | Il mio Dell

### Register your computer

Registreer uw computer | Enregistrez votre ordinateur Computer registrieren | Registra computer